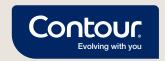

## An easy and quick way to share your blood glucose results with your healthcare professional

Become a CONTOUR®DIABETES app user and connect with your healthcare professional remotely\*

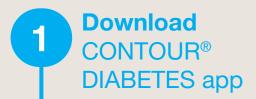

2 Create an account

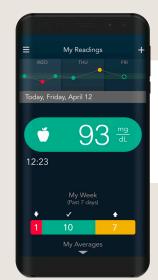

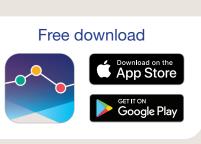

For a list of compatible devices, please visit compatibility.contourone.com

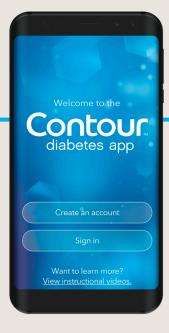

Pair your compatible CONTOUR® meter

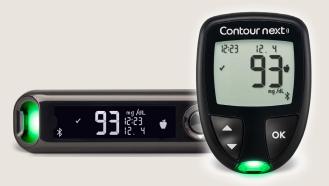

For more information visit: sa.diabetes.ascensia.com

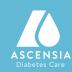

## Simple onboarding to enable remote blood glucose assessment with your healthcare professional

Wait for the invitation from your healthcare professional Invitation via email or Invitation via QR code

Receive an email invitation and click on the link\*

**Add new Patient** 

Mandatory First Name

Country

Optional

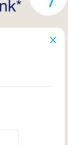

United States of America

Last Name

| ☑   | I want to send an e-mail invitation to this patient |  |
|-----|-----------------------------------------------------|--|
| E-N | Mail address                                        |  |

Add new Patient

\*Healthcare professional to initiate the invitation

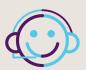

## **Distributor: Batterjee National Pharmaceutical**

Phone: + 966 12 661 3091 Call Center: +800 116 6110 Fax: + 966 12 669 1625

Email: nassimuddin.cco@ascensia.com

Call Center Hours: 9 a.m. - 5 p.m. / 5 days a week

sa.diabetes.ascensia.com

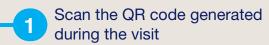

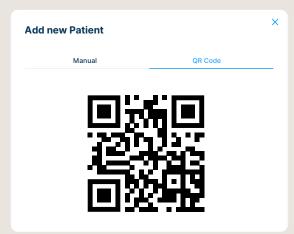

Log in with your CONTOUR®DIABETES app username and password

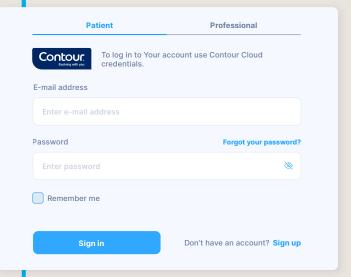

Fill out your information

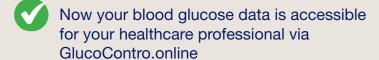

© 2021 Ascensia Diabetes Care Holdings AG. All rights reserved.

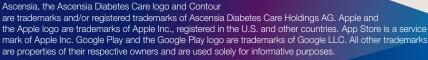

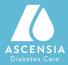